# **Learning Module Number 9 Design by the Direct Analysis Method**

## **Overview**

The design of a portal frame is investigated for two options available within the Direct Analysis Method as defined in Chapter C of the AISC *Specification for Structural Steel Buildings* (2016). Rigorous second-order analyses are employed to check the adequacy of compact doubly symmetric members subject to flexure and axial force.

# **Learning Objectives**

- Apply the Direct Analysis Method of design to assess the adequacy of a structural system.
- Employ rigorous second-order analyses to determine required strengths in beam-columns.
- Utilize notional loads in place of both direct modeling of initial imperfections and stiffness reduction due to partial yielding.
- Use an interaction equation to check the adequacy of members subject to the combination of flexure and axial force.
- Use the ratio of second- to first-order drifts as an indicator of a system's sensitivity to second-order effects.

# **Method**

Begin by preparing two identical computational models of the portal frame shown in Fig. 1; one of these models will be modified and used in Case Studies 1 and 2, and the other model will be used in Case Study 3. The columns are W12x58 (A992) of length 12'-0" and oriented for minor-axis bending, and the beam is a W24x76 (A992) that is fully braced out-of-plane. Different values of *Qu* will be used in the below studies, and in all analyses stiffness reduction shall be included by reducing *E* by a factor of 0.8. Initial member imperfections (out-of-straightness) need not be modeled. Begin by completing Table A.

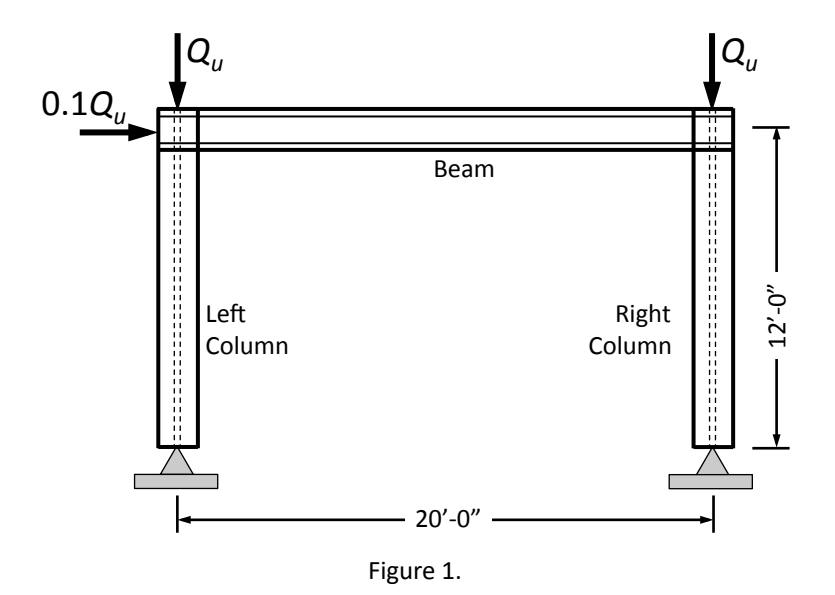

Case studies:

1) Modify one of the models to include the effects of initial construction tolerance imperfections by assuming an out-of-plumbness ratio of H/500, where H is the story height. With *Qu* = 100 kips, perform a second-order analysis that includes an additional stiffness reduction factor  $0.8\tau_b$  per Section C.2.3 of the AISC *Specification for Structural Steel Buildings* (2016). Complete Table 1 using the analysis results and the information calculated in Table A.

- 2) Employing the same model and analysis parameters used in above study, determine the maximum value for *Qu* that will satisfy the AISC interaction equation (Eq. H1-1a,b). This may take several trial and error iterations. Complete Table 2 for the analysis results that correspond to your maximum value of *Qu*.
- 3) Using the second computational model (i.e., the one that has not been modified to include imperfections), perform a second-order elastic analysis with  $Q_u$  = 100 kips and a lateral load equaling the sum of 0.1*Qu* and potentially two notional loads. The notional load of 0.002S*Qu* represents the out-ofplumb imperfection, and the notional load  $0.001\Sigma Q_u$  (if required) represents the additional stiffness reduction previously modeled by the  $\tau_b$  factor. Complete Table 4 using the analysis results and information calculated in Table 1.

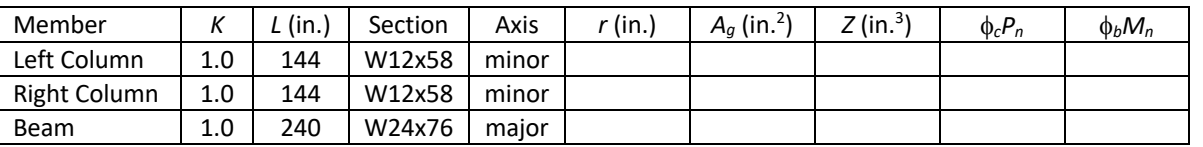

## Table A. Applicable to all cases.

### Table 1.

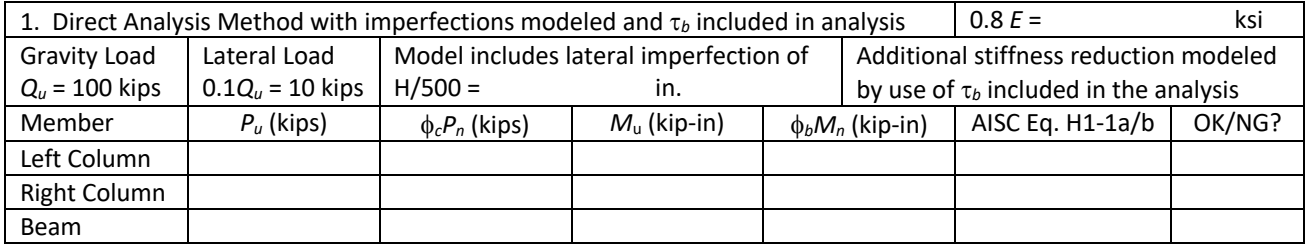

#### Table 2.

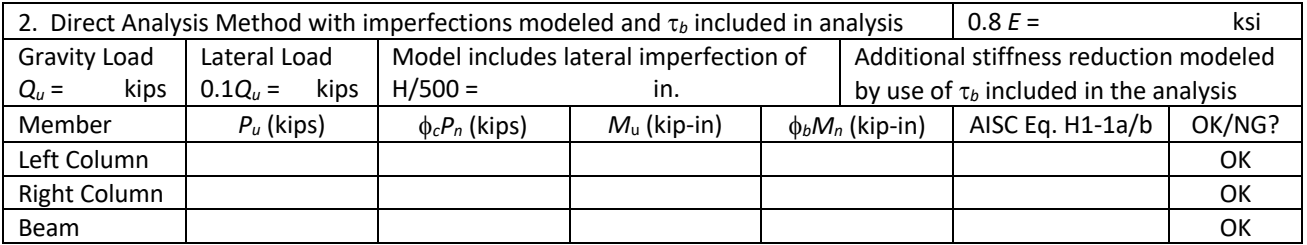

#### Table 3.

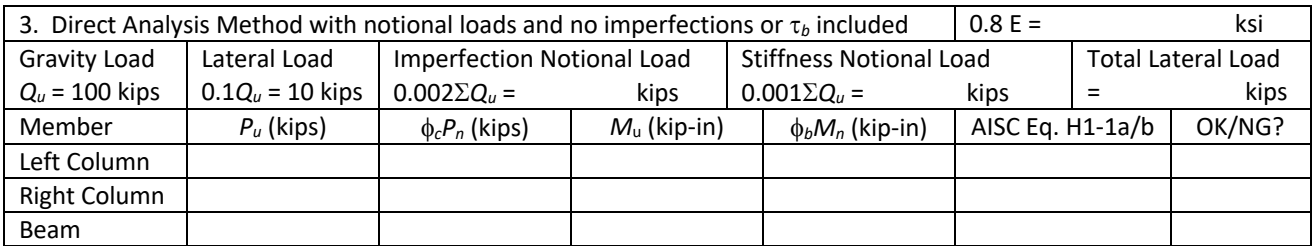

#### Hints:

- 1) Suggested units are kips, inches, and ksi.
- 2) Do not include the self-weight of the members.

#### **MASTAN2 Details**

The following suggestions are for those employing MASTAN2 to calculate the above computational strengths:

- $\checkmark$  Subdivide the members into 4 elements.
- $\checkmark$  By default MASTAN2 aligns the web (local y-axis) in the global X-Y plane. Use the *Re-orient Element(s)* option to rotate the member 90 degrees to investigate minor-axis bending of the columns.
- $\checkmark$  Initial imperfections (as needed) can be included by either extensive use of the *Move Node* option, or much more easily by "permanently bending" the frame through the combined use of a lateral load analysis and MASTAN2's post-processing option *Results*-*Update Geometry*.
- For Cases 1 and 2, employ second-order inelastic analyses<sup>1</sup> with:
	- § Planar frame analysis type
	- Predictor-corrector solution scheme
	- Load increment size of 0.05
	- Maximum number of increments set to 100
	- § Maximum applied load ratio set to 1.0
	- Modulus set to  $E_t$  (not  $E_{tm}$ ;  $E_t$  employ's AISC's stiffness reduction  $\tau_b$  factor)
- $\checkmark$  For Case 3, employ a second-order elastic analyses with:
	- § Planar frame analysis type
	- § Predictor-corrector solution scheme
	- Load increment size of 0.05
	- § Maximum number of increments set to 100
	- § Maximum applied load ratio set to 1.0
- $\checkmark$  For Question 4 (below), employ a second-order inelastic analysis with:
	- § Planar frame analysis type
	- Predictor-corrector solution scheme
	- § Load increment size of 0.05
	- § Maximum number of increments set to 100
	- Maximum applied load ratio set to 5.0
	- § Modulus set to *Etm* (MASTAN2's approximation for partial yielding/residual stresses)
- $\checkmark$  For Question 3 (below), prepare force-displacement curves using MASTAN2's MSAPlot feature.

#### **Questions**

- 1) Based on the results presented in Tables 1 and 3, what can you conclude about the two variations of the Direct Analysis Method? Include in your response the pros and cons of each variation.
- 2) For this system and based on the results recorded in Tables 1 and 2, what was the minimum value of the stiffness reduction factor  $\tau_b$  employed in the analysis? Please interpret this number.
- 3) For the Case Study 1 computation model with *Qu* = 100 kips, perform first- and second-order elastic analyses. Prepare a single plot that includes two curves (one for each analysis) with lateral deflection at the upper left corner of the frame as the abscissa and applied load *Qu* as the ordinate. Record the maximum lateral deflection for each analysis.
	- a. Based on the ratio of these second- to first-order drifts, what can you conclude about this system's sensitivity to second-order effects? Does the plot support your conclusion?
	- b. If the first-order moment at one end of the beam was 1000 kip-in, use the above ratio to estimate this moment if equilibrium is formulated on the actual deformed shape of the system (i.e. based on an analysis that includes second-order effects)? Confirm your estimate by comparing actual moments taken from first- and second-order analyses of the system.

 $1$  Although the Direct Analysis Method is based on second-order elastic analysis, MASTAN2 only provides access to the stiffness reduction  $\tau_b$  factor in its second-order inelastic analysis feature.

- c. Given that the beam resists a relatively small amount of axial force, explain why second-order effects are so significant in this member? In general beam design, when can second-order effects be neglected and when must they be included?
- 4) What does a second-order inelastic analysis for Case Study 2 show? Per Appendix 1 of the AISC *Specification for Structural Steel Buildings* (2016), be sure to reduce the yield strength of the steel to 45 ksi and redefine *E* to 0.9 x 29000 ksi. Describe the frame's limit state behavior, including locations of yielding and maximum applied load ratio. Discuss these findings in relation to the data obtained in Table 2.

#### **More Fun with Computational Analysis!**

- 1. Repeat the above exercise with the column bases rigidly attached to the foundations.
- 2. Repeat the above exercise with the same beam size, but with HSS10x10x1/2 (A500Gr.B) columns.
- 3. Include additional case studies that are based on the effective length and first-order analysis design methods defined in Appendix 7 of the AISC *Specification for Structural Steel Buildings* (2016).

#### **Additional Resources**

MS Excel spreadsheet: *9\_DirectAnalysisMethod.xlsx* MASTAN2 – LM9 Tutorial Video [12 min]: http://www.youtube.com/watch?v=Poda7uKXAJQ MASTAN2 - How to re-orient elements for minor-axis bending [2 min]: http://www.youtube.com/watch?v=kqcPlDvw95U MASTAN2 - How to include an initial frame sway imperfection (out-of-plumb of H/500) [7 min]: http://www.youtube.com/watch?v=OTL3sx4W9TM MASTAN2 - How to account for partial yielding accentuated by residual stresses [1 min]: http://www.youtube.com/watch?v=m8ZXM02Cbu4 MASTAN2 - How to plot response curves with MSAPlot [3 min]: http://www.youtube.com/watch?v=vS67MT0M1PQ AISC *Specification for Structural Steel Buildings and Commentary* (2016):

https://www.aisc.org/publications/steel-standards/ - 30666 MASTAN2 software:

http://www.mastan2.com/